# <span id="page-0-0"></span>MC-102 — Aula 11 **Matrizes**

Instituto de Computação - Unicamp

10 de Setembro de 2019

(ロ) (御) (君) (君) (君) 君 のぬの

### Compreensão de listas

Uma forma implicita para criar listas

#### A forma explicita de criar uma lista de outra  $lista = []$ for x in a: lista.append(2\*x+1)

uma compreensao de lista:

lista =  $[2*x+1$  for x in a ]

#### Compreensão de listas

```
• A compreensão de lista pode conter um if implicito
  lista = []for x in a:
     if x mod 3 == 0lista.append(2*x+1)
  lista = \lceil 2*x+1 \rceil for x in a if x mod 3 == 0]
```
目

 $\mathcal{A} \subset \mathbb{R}^n \times \mathcal{A} \subset \mathbb{R}^n \times \mathcal{A}$ 

◂**◻▸ ◂◚▸** 

### **Matrizes**

- Matrizes são generalizações de listas simples vistas anteriormente.
- Suponha por exemplo que devemos armazenar as notas de cada aluno em cada laboratório de MC102
- Podemos criar 15 listas (um para cada lab.) de tamanho 50 (tamanho da turma), onde cada lista representa as notas de um laboratório específico.
- Matrizes permitem fazer a mesma coisa mas com todas as informações sendo acessadas por um nome em comum (ao invés de 15 nomes distintos).

 $200$ 

## Declarando uma matriz com Listas

- $\bullet$  Para criar uma matriz de dimensões  $l \times c$  inicialmente vazia podemos utilizar compreens˜ao de listas.
- Exemplo de uma matriz  $3 \times 4$  inicialmente vazia:

```
>> mat = [ [] for i in range(3) ] #dentro da lista externa cria-se vazia 3 listas []
>> mat
[[], [], []]
```
- Lembre-se que os indices de uma lista começam em 0.
- Note que cada lista interna representa uma linha da matriz, e seu tamanho pode ser 4 ou qualquer outro valor.

 $\Omega$ 

## Exemplo de declaração de matriz

**•** Criar matriz 3  $\times$  4 onde cada posição  $(i, j)$  contém o valor de  $i \cdot j$ . Utilizando laços:

```
mat = \Boxfor i in range(3): #para cada linha de 0 até 2
    l = [] #linha começa vazia
    for j in range(4): #para cada coluna de 0 até 3
        l.append(i*j) #preenche colunas da linha i
    mat.append(l) #adiciona linha na matriz
print(mat)
```
Obtendo o mesmo resultado utilizando compreensão de listas:

```
mat = [ [i*j for j in range(4)] for i in range(3)]
```

```
Em ambos os casos a saída é:
[0, 0, 0, 0], [0, 1, 2, 3], [0, 2, 4, 6]]
```
 $QQ$ 

 $\left\{ \begin{array}{ccc} \square & \times & \overline{c} & \overline{c} & \rightarrow & \overline{c} & \rightarrow & \overline{c}$ 

## Acessando dados de uma Matriz

**Em qualquer lugar onde você usaria uma variável no seu programa,** você pode usar um elemento específico de uma matriz da seguinte forma:

nome\_da\_matriz [ind\_linha][ind\_coluna]

onde **ind linha** (respectivamente **ind coluna**) é um índice inteiro especificando a linha (respectivamente coluna) a ser acessada.

 $\bullet$  No exemplo abaixo é criada uma matriz 10  $\times$  20 inicializada com 0s, e depois é atribuído o valor 67 para a linha 6 e coluna 14 dela.

```
#cria matriz 10x20 toda com zeros
mat = [ [0 for j in range(20)] for i in range(10)]mat[5][15] = 67
```
 $200$ 

イロト イ押 トイヨ トイヨ トー ヨ

### Acessando uma matriz

**Em qualquer lugar onde você escreveria uma variável no seu** programa, vocˆe pode usar um elemento de sua matriz, da seguinte forma:

nome da matriz [<linha>] [<coluna>]

Ex: matriz  $[1][10]$  — Refere-se a variável na 2<sup>a</sup> linha e na 11<sup>a</sup> coluna da matriz.

- Lembre-se que, como a matriz está implementada com listas, a primeira posição em uma determinada dimensão começa no ´ındice 0.
- $\bullet$  O acesso a posições inválidas causa um erro de execução.

 $200$ 

**ARANES** 

#### Acessando uma matriz

 $\bullet$  Imprime elemento da posição (2,3) da matriz criada anteriormente:  $mat = [$  [i\*j for j in range(4)] for i in range(3)]  $print(mat[2][3])$ 

Saída: 6

 $\bullet$  Acessa posição inválida  $(2, 4)$  da matriz:

```
mat = [ [i*j for j in range(4)] for i in range(3)]print(mat[2][4])
```
IndexError: list index out of range

 $\Omega$ 

## Declarando Matrizes Multidimensionais

- Podemos criar matrizes multi-dimensionais utilizando listas de listas como no caso bidimensional.
- Para criar uma matriz de dimensões  $d_1 \times d_2 \ldots \times d_l$  inicialmente vazio podemos utilizar compreensão de listas:

```
[[[[][] for i_{l-1} in range(d_{l-1})]...] for i_2 in range(d_2)] for i_1 in range(d_1)]
```
Exemplo de vetor  $3 \times 4 \times 5$  inicialmente vazio

```
\Rightarrowmat = [ [ ] for j in range(4) ] for i in range(3) ]>> mat
[[[], [], [], []],
 [[], [], [], []],
  [[], [], [], []]]
```
KED KARD KED KED E VOOR

#### Declarando uma matriz de múltiplas dimensões

Exemplo de matriz  $3 \times 4 \times 5$  inicialmente com zeros.

 $\Rightarrow$  >mat =  $[$   $[$   $[$   $[$   $]$   $[$   $]$   $[$   $]$   $[$   $]$   $[$   $]$   $[$   $]$   $[$   $]$   $[$   $]$   $[$   $]$   $[$   $]$   $[$   $]$   $[$   $]$   $[$   $]$   $[$   $]$   $[$   $]$   $[$   $]$   $[$   $]$   $[$   $]$   $[$   $]$   $[$   $]$   $[$   $]$   $[$   $]$   $[$   $]$   $[$   $]$   $[$  >> mat  $[ [ [ [ 0, 0, 0, 0, 0], [0, 0, 0, 0, 0], [0, 0, 0, 0, 0], [0, 0, 0, 0, 0]]$  $[0, 0, 0, 0, 0]$ ,  $[0, 0, 0, 0, 0, 0]$ ,  $[0, 0, 0, 0, 0]$ ,  $[0, 0, 0, 0, 0]$  $[0, 0, 0, 0, 0]$ ,  $[0, 0, 0, 0, 0]$ ,  $[0, 0, 0, 0, 0]$ ,  $[0, 0, 0, 0, 0]$ ]]

 $=$   $\Omega$ 

医单位 医单位

# Exemplo

Criar funções que implementam as operações básicas sobre matrizes quadradas:

- $\bullet$  Soma de 2 matrizes com dimensões  $n \times n$ .
- $\bullet$  Subtração de 2 matrizes com dimensões  $n \times n$ .
- $\bullet$  Cálculo da transposta de uma matriz de dimensão  $n \times n$ .
- Multiplicação de 2 matrizes com dimensões  $n \times n$ .

## Exemplos com Matrizes

**• Primeiramente vamos implementar o código para se fazer a leitura e a** impressão de uma matriz:

```
def lemat(n)
  #Código que lê uma matriz do teclado
  mat = [[] for i in range(n)]for i in range(n):
       for j in range(n):
           aux = float(input("Valor da pos. \{\},\{\}".format(i+1,j+1))
           mat[i].append(aux)
  return mat
def printmat(mat):
  #Código que faz a impressão linha por linha da matriz
  for l in mat:
       for j in l:
           print(j, end=", "") #imprime números na mesma linha separados por ,
       print() \qquad \qquad \qquad #após impressão de uma linha, pula uma linha
```
# Exemplo: Soma de Matrizes

- Vamos implementar a funcionalidade de soma de matrizes quadradas.
- Primeiramente lemos as duas matrizes:

```
n = int(input("Dimension das matrices:"))print("Lendo Mat1")
mat1 = lemat(n)
print("Lendo Mat2")
mat2 = lenat(n)
```
- 4 重 8 - 4 重 8

# Exemplo: Soma de Matrizes

 $\bullet$  Agora para cada posição  $(i, j)$  fazemos

```
\text{mat3}[i][j] = \text{mat1}[i][j] + \text{mat2}[i][j]
```

```
tal que o resultado da soma das matrizes estará em mat3.
def somamat(mat1,mat2):
  # calcula a soma de mat1 com mat2
  n = len(mat1)mat3 = [[0 for j in range(n)] for i in range(n)]for i in range(n):
        for j in range(n):
            mat3[i][j] = mat1[i][j] + mat2[i][j]return mat3
print("Imprimindo Mat3 linha por linha")
printmat(mat3)
```
**KOD KOD KED KED DAR** 

## Exemplo: Soma de Matrizes

#### **·** Outra versão com compreensão de listas

```
def somamat(mat1,mat2):
  # calcula a soma de mat1 com mat2
  n = len(mat1)mat3 = [ [mat1[i][j] + mat2[i][j] for j in range(n)]for i in range(n)]
  return mat3
print("Imprimindo Mat3 linha por linha")
printmat(mat3)
```
イロト イ母ト イヨト イヨト

 $\equiv$   $\cap$   $\alpha$ 

## Exemplo: Multiplicação de Matrizes

- Vamos implementar a funcionalidade de multiplicação de matrizes quadradas.
- Vamos multiplicar duas matrizes  $M_1$  e  $M_2$  (de dimensão  $n \times n$ ).
- $\bullet$  O resultado será uma terceira matriz  $M_3$ .
- Lembre-se que uma posição  $(i, j)$  de  $M_3$  terá o produto interno do vetor linha *i* de  $M_1$  com o vetor coluna *j* de  $M_2$ :

$$
M_3[i,j] = \sum_{k=0}^{n-1} M_1[i,k] \cdot M_2[k,j]
$$

 $\Omega$ 

Exemplo: Multiplicação de Matrizes

 $\bullet$  O código da multiplicação está abaixo: para cada posição  $(i, j)$  de mat3 devemos computar

$$
\mathsf{mat3}[i,j] = \sum_{k=0}^{MAX-1} \mathsf{mat1}[i,k] \cdot \mathsf{mat2}[k,j]
$$

```
def multmat(mat1,mat2):
   mat3 = [0 for i in range(n)] for i in range(n)]
   for i in range(n):
     for j in range(n):
       for k in range(n): #calcula prod. interno da linha i por coluna j
         \text{mat3}[i][j] = \text{mat3}[i][j] + (\text{mat1}[i][k] * \text{mat2}[k][j])return mat3
```
**KOD KOD KED KED DAR** 

- Faça um programa para realizar operações com matrizes que tenha as seguintes funcionalidades:
	- ► Um menu para escolher a operação a ser realizada:
		- $\bullet$  Leitura de uma matriz<sub>1</sub>.
		- <sup>2</sup> Leitura de uma matriz<sub>2</sub>.
		- $\bullet$  Impressão da matriz<sub>1</sub> e matriz<sub>2</sub>.
		- $\bullet$  Cálculo da soma de matriz<sub>1</sub> com matriz<sub>2</sub>, e impressão do resultado.
		- $\bullet$  Cálculo da multiplicação de matriz<sub>1</sub> com matriz<sub>2</sub>, e impressão do resultado.
		- $\bullet$  Cálculo da subtração de matriz<sub>1</sub> com matriz<sub>2</sub>, e impressão do resultado.
		- $\Omega$  Impressão da transposta de matriz<sub>1</sub> e matriz<sub>2</sub>.

Escreva um programa que leia todas as posições de uma matriz  $10 \times 10$ . O programa deve então exibir o número de posições não nulas na matriz.

э

 $QQ$ 

÷

4 D.K.

 $\bullet$  Escreva um programa que lê todos os elementos de uma matriz 4  $\times$  4 e mostra a matriz e a sua transposta na tela.

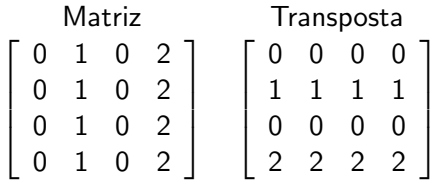

ヨメ メラ

4 0 8

 $QQ$ 

э

· Escreva um programa leia uma matriz do teclado e então imprime os elementos com menor e maior frequência de ocorrência na matriz.

4 D.K.

 $QQ$ 

э

- NumPy é uma biblioteca para Python que contém tipos para representar vetores e matrizes juntamente com diversas operações, dentre elas operações comuns de algebra linear e transformadas de Fourier.
- NumPy é implementado para trazer maior eficiência do código em Python para aplicações científicas.

- Primeiramente deve-se instalar o NumPy baixando-se o pacote de http://www.numpy.org/
- Para usar os itens deste pacote deve-se importá-lo inicialmente com o comando
	- >>> import numpy

4 0 F

目

- O objeto mais simples da biblioteca é o array que serve para criar vetores homogêneos multi-dimensionais.
- Um array pode ser criado a partir de uma lista:

```
>>> import numpy
>>> a = numpy.array([1, 2, 3])>>> a
array([1, 2, 3])
>>> a.ndim
1
>>> a.size
3
>>>
```
o Neste exemplo criamos um array de dimensão 1 com tamanho 3.

 $\Omega$ 

Um array pode ser criado a partir de uma lista de mais do que uma dimens˜ao:

```
>>> a = numpy.array([1,2,3],[4,5,6]])
>>> a
array([[1, 2, 3],
       [4, 5, 6]])
>>> a.ndim
2
>>> a.size
6
>>>
```
 $\bullet$  Neste exemplo criamos um array de dimensão 2 com tamanho 6.

G.  $\Omega$ 

**ARANES** 

∢ □ ▶ ⊣ *←* □

o Um array pode ser criado com mais do que uma dimensão utilizando as funções arange e reshape.

```
\gg a = numpy.arange(10)
>>> a
array([0, 1, 2, 3, 4, 5, 6, 7, 8, 9])
>>> a = \text{numpy}.\text{arange}(10).\text{reshape}(2,5)>>> a
array([[0, 1, 2, 3, 4],
        [5, 6, 7, 8, 9]])
>>>
```
● Neste exemplo criamos um array de dimensão 1 com tamanho 10 e depois outro bidimensional  $2 \times 5$ .

 $\Omega$ 

 $\mathcal{A} \subset \mathbb{R}^n \times \mathcal{A} \subset \mathbb{R}^n \times \mathcal{A}$ 

• NumPy oferece a função zeros que cria um array contendo apenas zeros. Seu argumento de entrada é uma tupla.

```
>>> numpy.zeros((3))
array([ 0., 0., 0.])
>>> numpy.zeros((3,4))
array([[ 0., 0., 0., 0.],
      [ 0., 0., 0., 0.],
      [ 0., 0., 0., 0.]])
>>>
```
**·** Também existe a função **ones** que cria um array inicializado com uns.

```
>>> numpy.ones((2,5))
array([[ 1., 1., 1., 1., 1.],
      [1., 1., 1., 1., 1.]]>>>
```
 $\Omega$ 

<span id="page-28-0"></span> $\bullet$  Os operadores  $*, -$ ,  $+$ ,  $/$ ,  $**$ , quando utilizados sob arrays, são aplicados em cada posição do array.  $\gg$   $\ge$   $m$  = numpy.ones((2,3)) >>> m+1 array([[ 2., 2., 2.],  $[2., 2., 2.]]$ >>> m\*4 array([[ 4., 4., 4.],  $[4., 4., 4.]$  $>>$  m = m +1 >>> m array([[ 2., 2., 2.],  $[2., 2., 2.]]$ >>> m\*\*3 array([[ 8., 8., 8.], [ 8., 8., 8.]])

>>>

• NumPy oferece operações de algebra linear no pacote numpy.linalg.

```
>>> from numpy import *
>>> from numpy.linalg import *
>>> a = \text{arge}(9) \text{.reshape}(3,3)\Rightarrow b = array([ [2,2,2], [2,2,2], [2,2,2]])
>>> a
array([[0, 1, 2],
       [3, 4, 5],
       [6, 7, 8]])
>>> b
array([[2, 2, 2],
       [2, 2, 2],
       [2, 2, 2]])
\gg dot(a,b)array([[ 6, 6, 6],
       [24, 24, 24],
       [42, 42, 42]])
\gg dot(b,a)array([[18, 24, 30],
       [18, 24, 30],
       [18, 24, 30]])
>>>
```
 $\bullet$  dot corresponde à multiplicação de matrize[s.](#page-28-0)

```
. inv calcula a inversa de uma matriz.
  >>> a = array([ [2, 7, 2], [0,1, 3], [1,0,2]])
  >>> a
  array([[2, 7, 2],
         [0, 1, 3],
         [1, 0, 2]])
  \gg b = inv(a)
  >>> b
  array([[ 0.08695652, -0.60869565, 0.82608696],
         [ 0.13043478, 0.08695652, -0.26086957],
         [-0.04347826, 0.30434783, 0.08695652]])
  \gg dot(a,b)array([[ 1., 0., 0.],
         [ 0., 1., 0.],
         [0., 0., 1.]
```
· Na biblioteca existe uma variedade de outras função como funções para calcular autovalores e autovetores, resolução de um sistema de equações lineares, etc.

4 0 F

 $QQ$ 

э